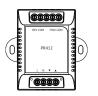

### **PR412 Curtain Control**

Quick Start Guide

### **Safety Handling**

WARNING: Failure to follow these safety notices could result in fire, electric shock, other injuries, or damage to the Curtain motor driver and other property. Read all the safety notices below before using Curtain motor driver.

- Avoid high humidity or extreme temperatures.
- Avoid long exposure to direct sunlight or strong ultraviolet light.
- Do not drop or expose the unit to intense vibration.
- Do not disassemble or try to repair the unit yourself.
- Do not expose the unit or its accessories to flammable liquids, gases or other explosives.

### **Technical Specifications**

| Wireless Connectivity | • Zigbee 2.4GHz IEEE 802.15.4                                                                             |
|-----------------------|----------------------------------------------------------------------------------------------------|
| RF Characteristics    | <ul><li> Operating frequency: 2.4GHz</li><li> Internal PCB Antenna</li><li> Range outdoor: 100m</li></ul> |
| ZigBee Profile        | • ZigBee HA1.2                                                                                            |
| Operating Voltage     | • 100~240 VAC 50/60 Hz                                                                                    |
| Operating environment | <ul> <li>Temperature: -20°C ~+55°C</li> <li>Humidity:</li> <li>≤ 91% non-condensing</li> </ul>            |
| Max Load Current      | • 5A                                                                                                    |
| Dimension             | • 64 x 45 x 15 (L) mm                                                                                     |
| Weight                | • 77g                                                                                                    |

# **1** Welcome

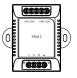

The Curtain Motor Driver PR412 is a ZigBee-enabled and allows you to control your curtains manually using a wall mounted switch or remotely using a mobile phone.

This guide will provide you with an overview of the product and help you get through the initial setup and installation.

# 2 Installation

Please refer to the installation diagram below to install the curtain motor driver.

Please make sure the main power in your facility is off before installing.

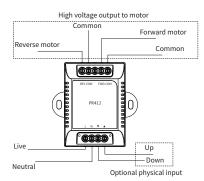

Wiring diagram

# Get to know your device

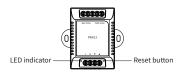

#### Reset button:

Press and hold the Reset button for about ten seconds until the LED indicator flashes three times to restore the curtain motor driver to default factory settings.

#### LED indicator

The LED status gives the following information:

| LED status                                      | What it means                |
|-------------------------------------------------|------------------------------|
| LED flashing                                    | Device has not joined a      |
|                                                 | network.                     |
| Solid                                           | Device has joined a network. |
| Green LED solid                                 | Open/close the curtain       |
| Red LED solid                                   | Stop the curtain.            |
| Green LED flashing<br>three times (0.5s On/Off) | Return to Factory Settings.  |
|                                                 |                              |

### 4 Configure Network

#### 4.1 To get started, you will need:

- · Zigbee Gateway.
- A mobile phone with a mobile APP installed.

#### 4.2 Adding to the gateway's network

- 1. Install the curtain motor driver and the LED indicator will start flashing (reset the curtain motor driver if not).
- Set your ZigBee gateway to permit joining and the curtain motor driver will join the gateway's network automatically, the LED indicator will turn steady when successfully joined.
- Check your mobile App, and you will be able to see your curtain motor driver under the "Automation" interface. If it is not, reset the curtain motor driver and repeat step 2.